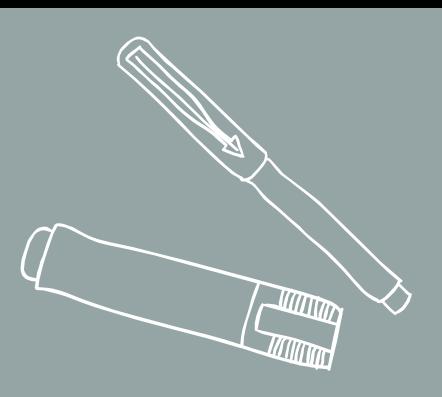

## BLOC 03 L'INTERFACE DU CHROMEBOOKO

*Fonctionnement du Chromebook*

Le Chromebook est un **ordinateur** qui **fonctionne sous le système d'exploitation Chrome OS.** 

**QU'est-ce qu'un chromeBook?**

2

**En comparaison, le PC fonctionne avec le système Windows. Et le Mac, avec le système iOs.** 

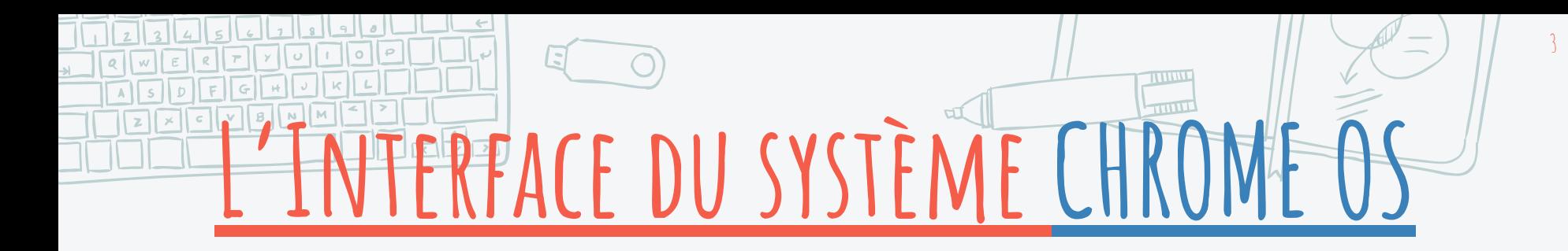

### **Lanceur d'applications**

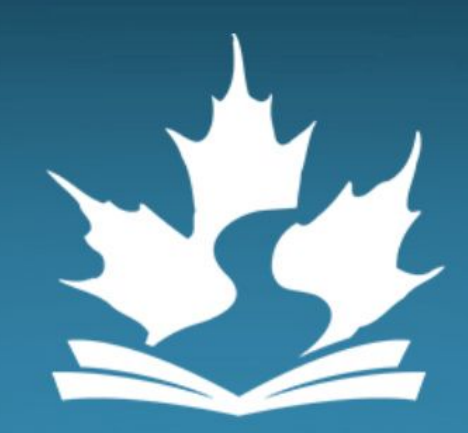

### Commission scolaire de la **BEAUCE-ETCHEMIN Applications récemment ouvertes**<br>Ensemble *vers l'avenir*

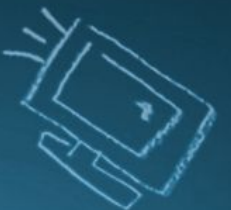

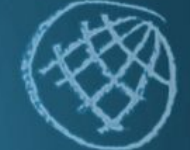

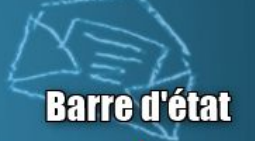

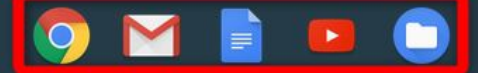

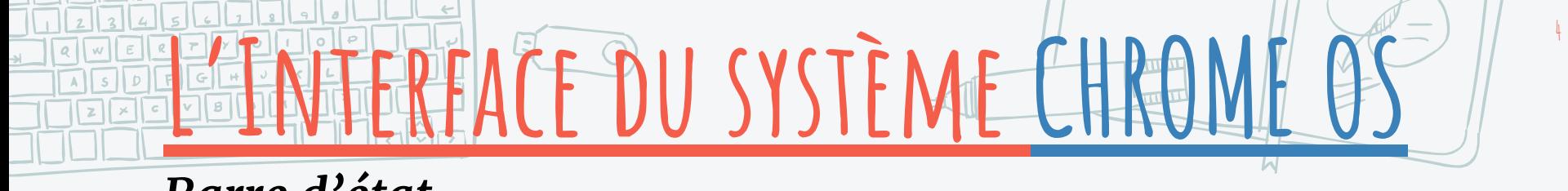

## Barre d'état

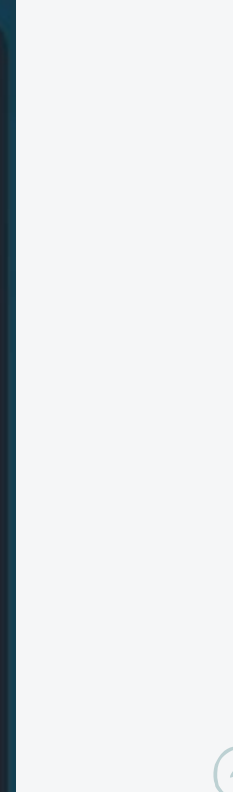

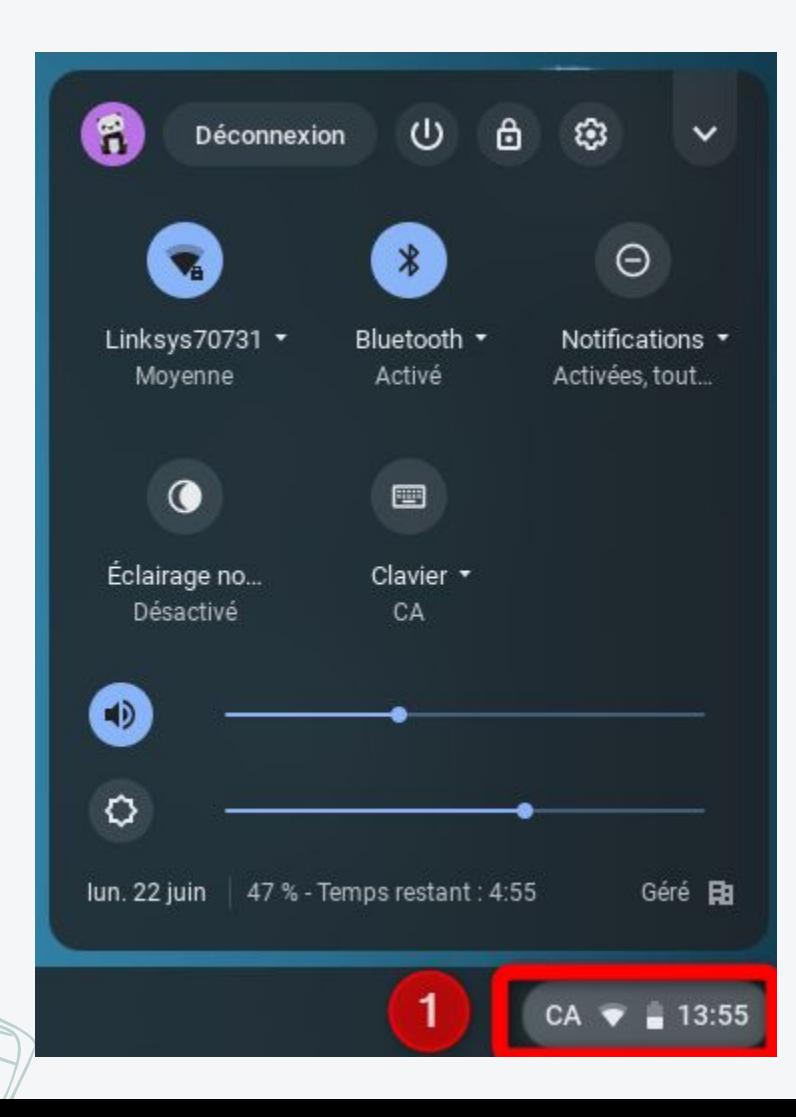

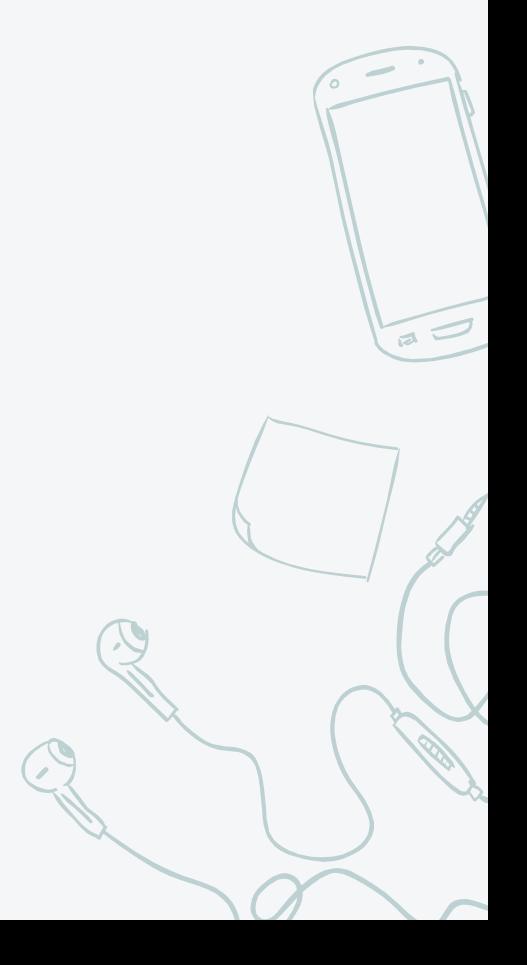

### *Le clavier*

 $\sqrt{5}$ 

 $\frac{2}{2}$ 

 $\vert z \vert$ 

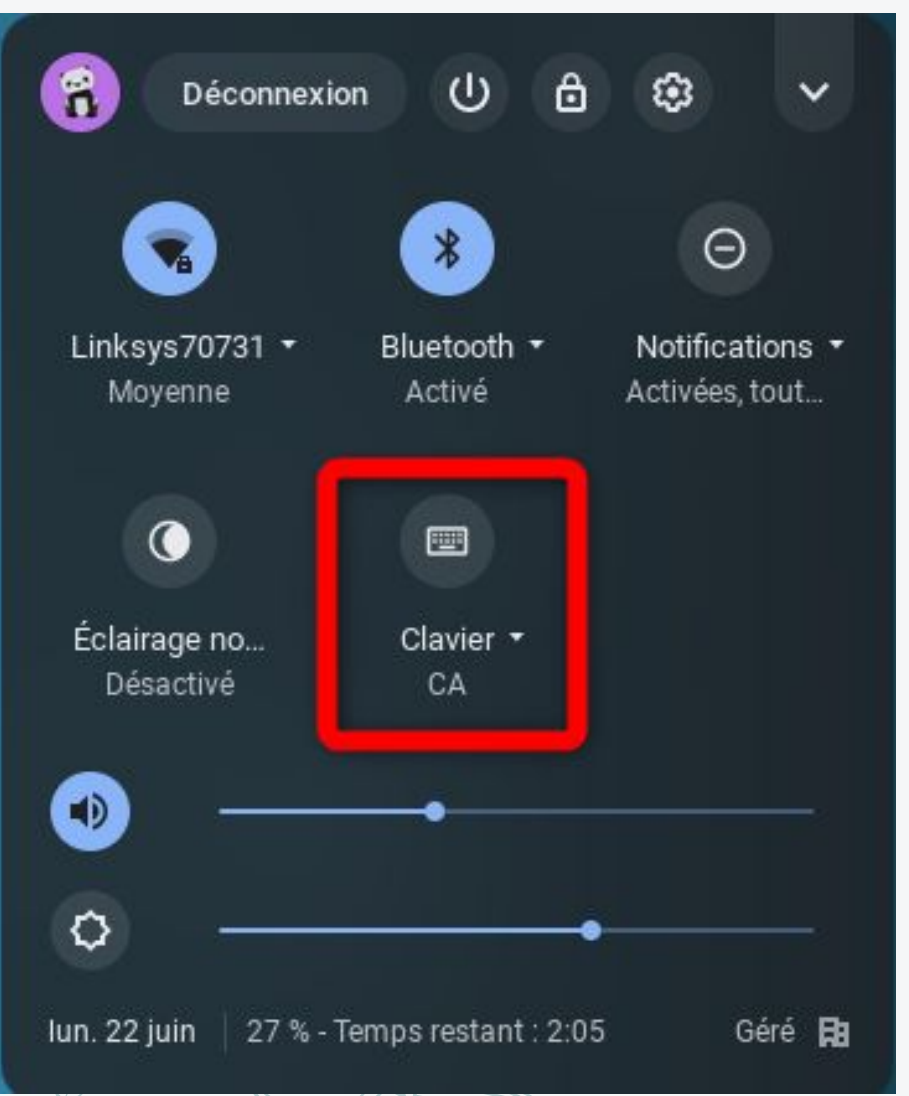

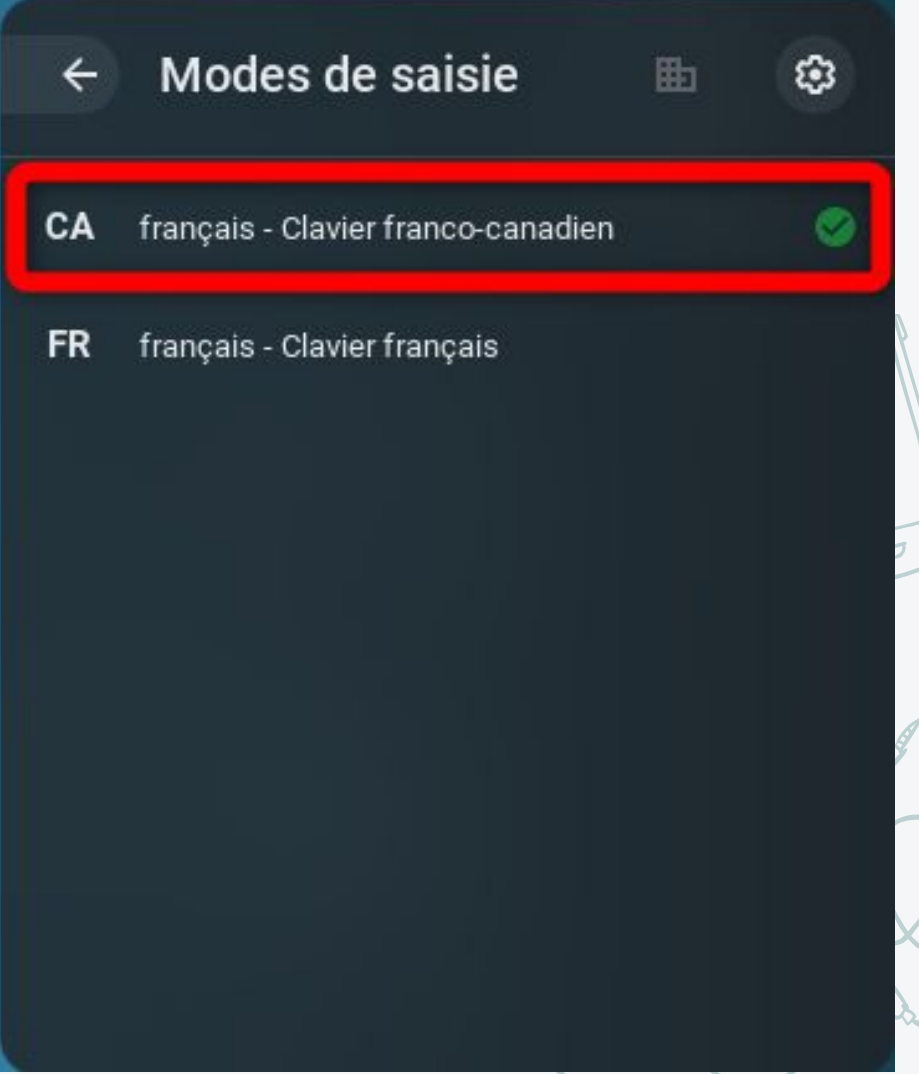

K

ACE DU SYSTÈME CHRO

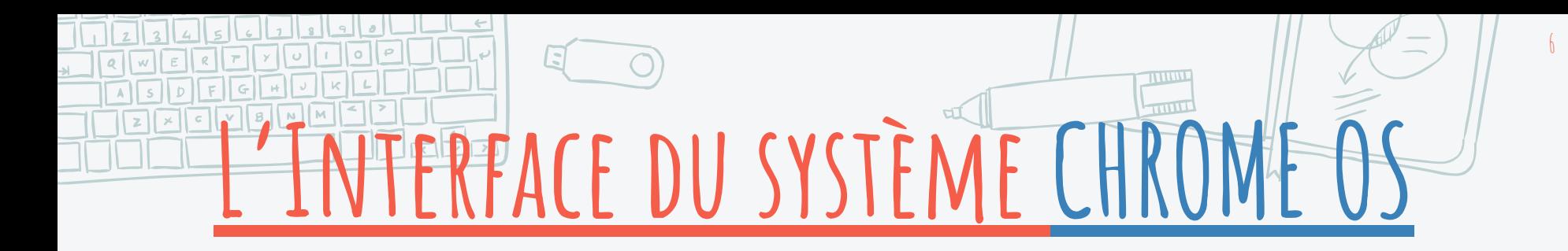

**Lanceur d'applications** 

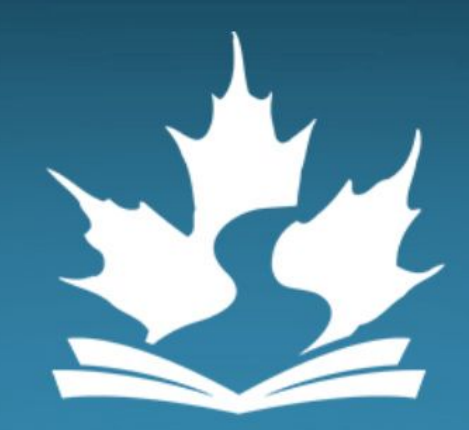

Commission scolaire de la **BEAUCE-ETCHEMIN Applications récemment ouvertes**<br>Ensemble *vers l'avenir* 

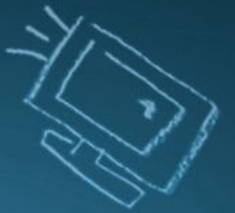

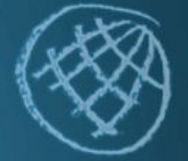

**Barre d'état** 

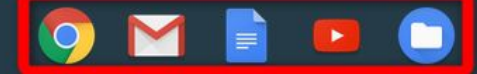

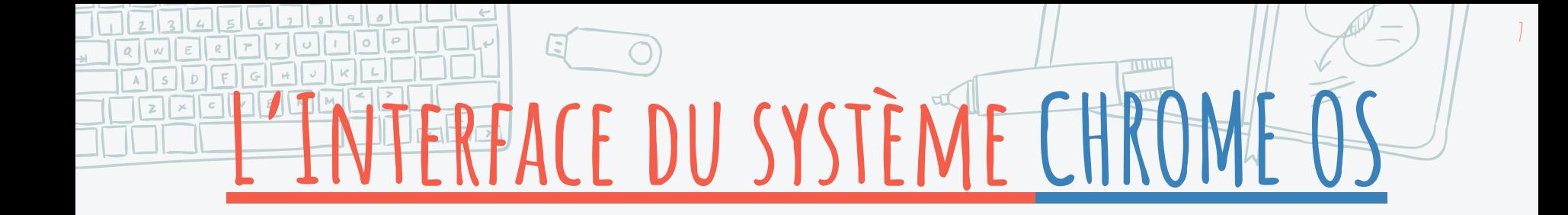

# **Flèche de dévoilement** Commission scolaire de la<br>BEAUCE-ETCHEMIN ́ G

Rechercher sur votre appareil, dans vos applications, sur le Web...

**CA** OneDrive

C Chrome

 $\overline{1}$ 

 $\circ$ 

OU

 $\alpha$ 

Gmail

Sphero Blocks **B** Floorplanner

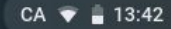

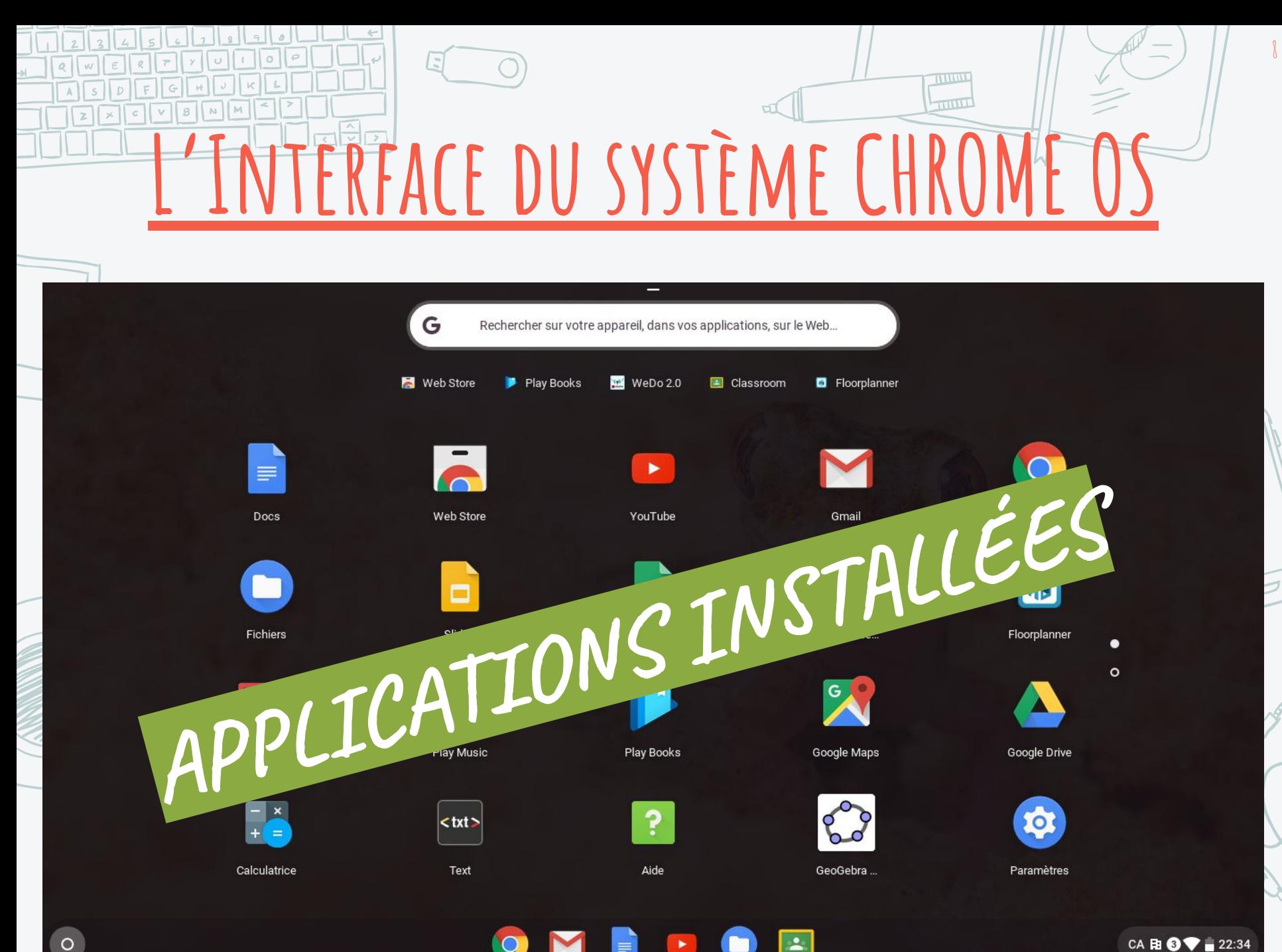

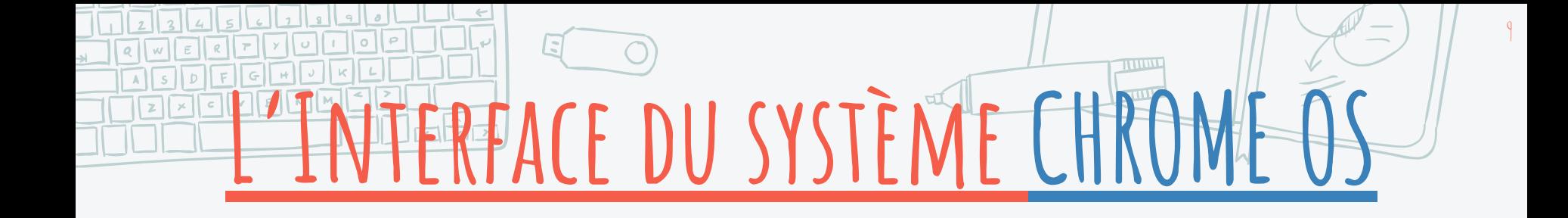

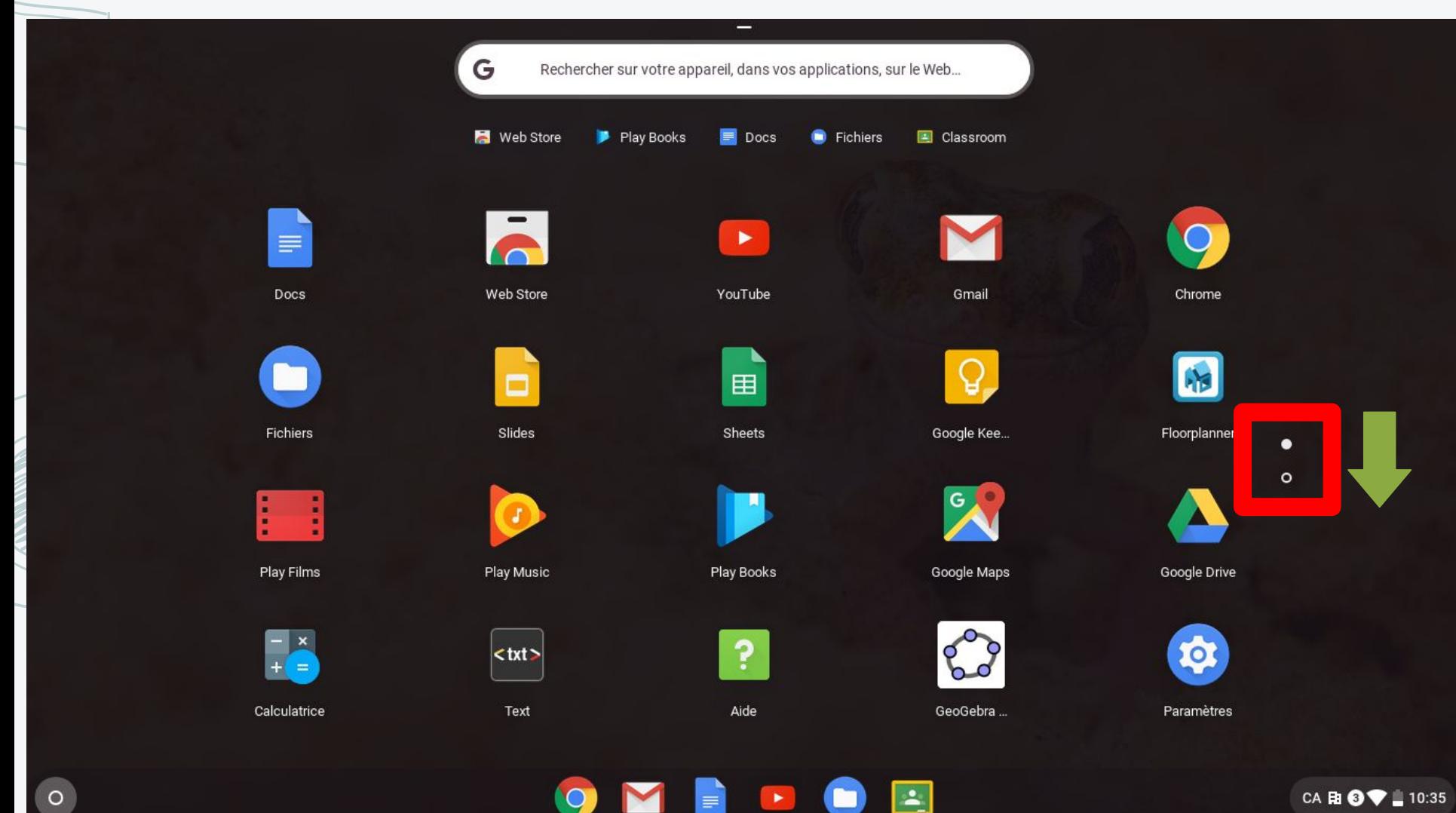

CA **B © ♥** 10:35

*Organisation de l'affichage des applications*

**Il est possible de classer les applications en « dossier».** 

**L'INTERFACE DU SYSTÈME CHROME OS** 

**Pour créer un dossier, il faut** *cliquer-maintenir* **sur une application, la glisser sur une autre application puis la relâcher. Un "dossier" sans nom avec les deux applications est ainsi créé.**

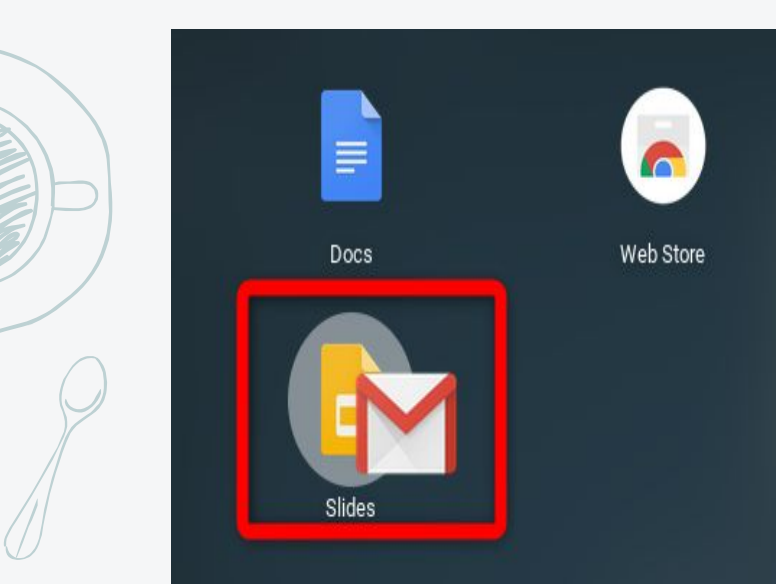

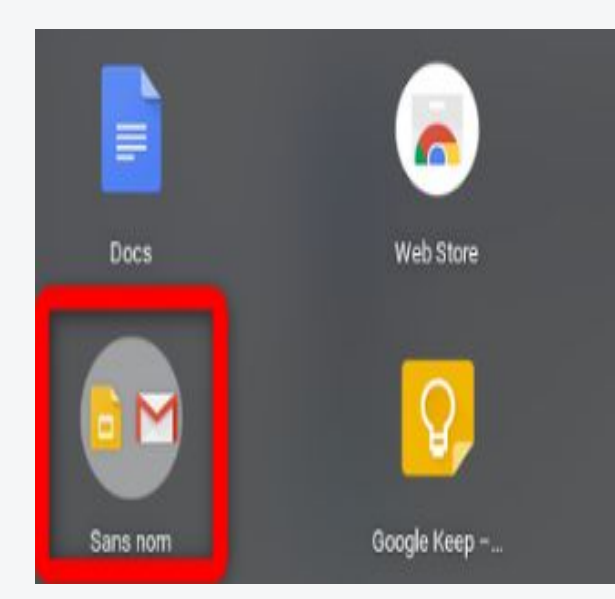

10

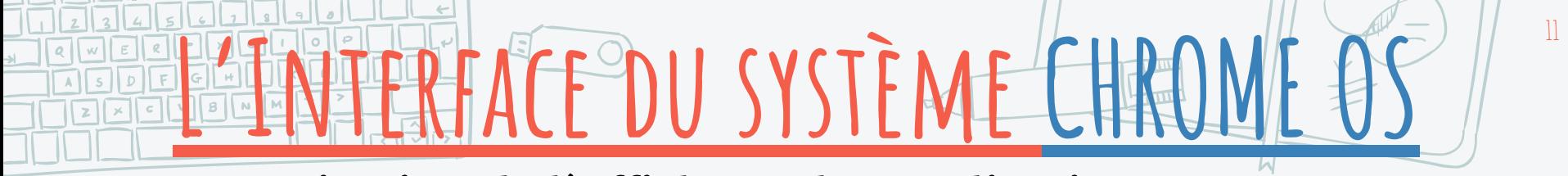

*Organisation de l'affichage des applications*

**Pour renommer le dossier, il s'agit ensuite de cliquer sur celui-ci puis de cliquer avec le curseur sur le nom actuel du dossier (***sans nom* **dans l'exemple). Pour confirmer le changement, cliquez ailleurs dans l'écran.**

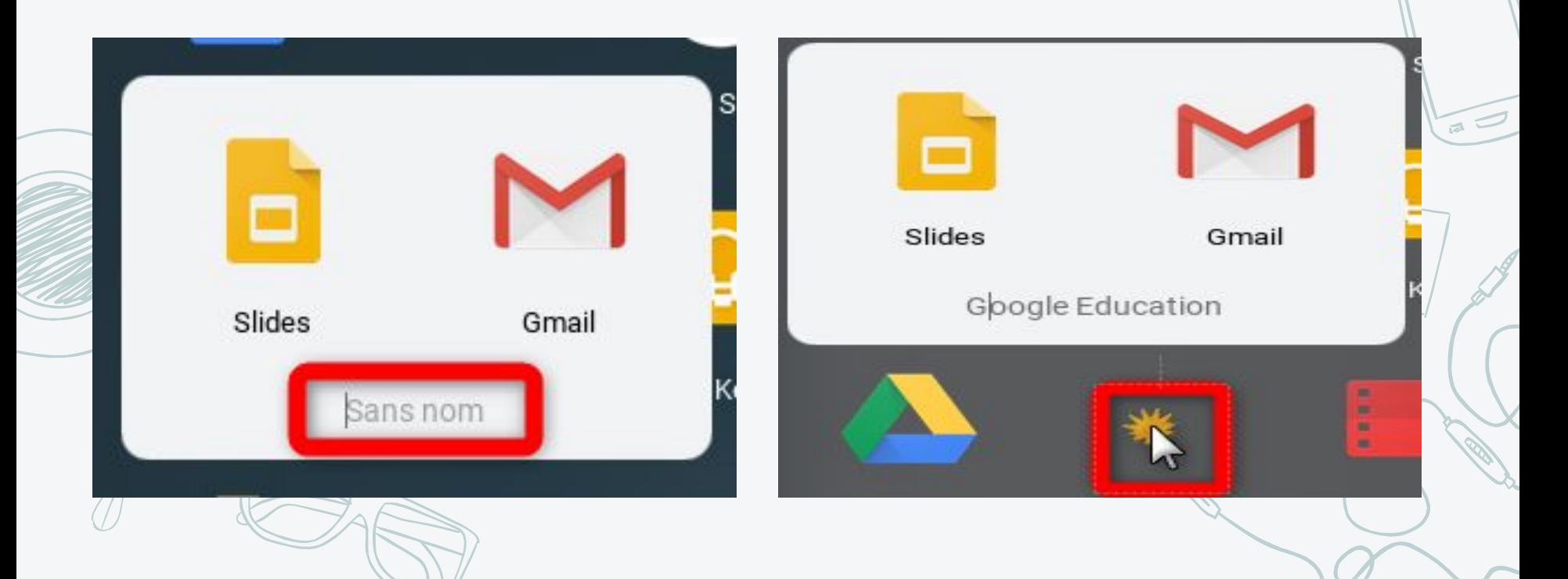